# **Виртуальные карты Россельхозбанка**

**Виртуальная карта – карта международной платежной системы Visa International или MasterCard WorldWide, выпуск которой на материальном носителе не предусматривается. Информация о данных виртуальной карты предоставляется держателю карты на чеке банкомата/информационно-платежном терминале/в экранной форме системы «Интернет-банк».** 

# **Как получить виртуальную карту?**

**\_\_\_\_\_\_\_\_\_\_\_\_\_\_\_\_\_\_\_\_\_\_\_\_\_\_\_\_\_\_\_\_\_\_\_\_\_\_\_\_\_\_\_\_\_\_\_\_\_\_\_\_\_\_**

**Получить виртуальную карту может любой владелец основной дебетовой карты Россельхозбанка в любом банкомате/терминале Россельхозбанка или в системе «Интернет-банк» [и «Мобильный](https://online.rshb.ru/)  банк» [Россельхозбанка](https://online.rshb.ru/)<sup>1</sup> . Информация о данных виртуальной карты предоставляется держателю карты на чеке банкомата/терминала либо в экранной форме системы «Интернет-банк» и «Мобильный банк» сразу же по завершению операции.** 

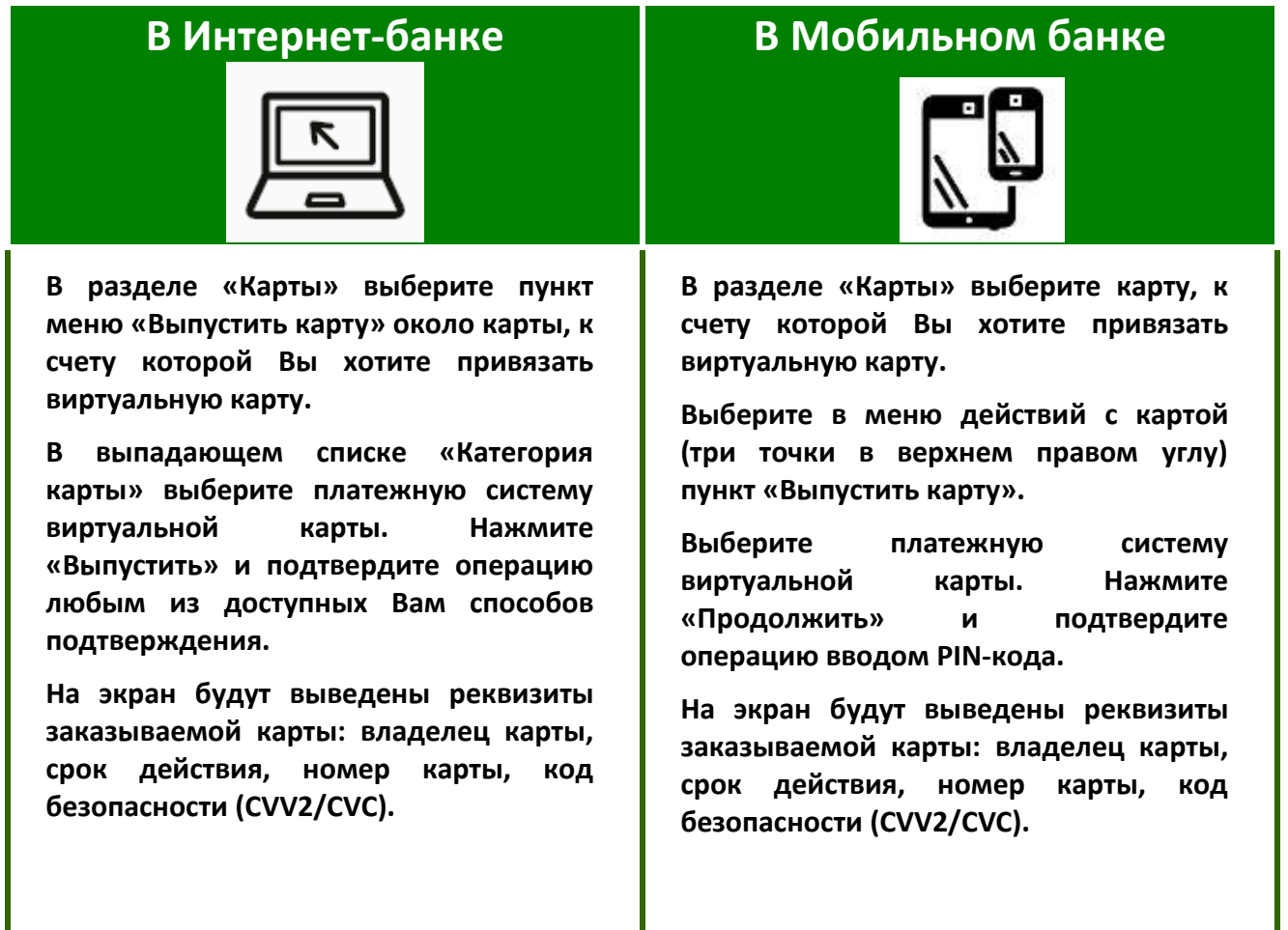

**<sup>1</sup>Услуга доступна действующим пользователям системы «Интернет-банк» [и «Мобильный банк»](https://online.rshb.ru/) [Россельхозбанка](https://online.rshb.ru/)**

#### **В банкомате/терминале**

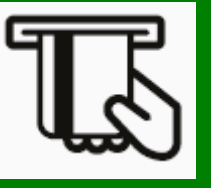

**Вставьте карту в банкомат/терминал. После ввода PIN-кода в появившемся окне выберите тип операции – «Услуги банка».**

**Выберите услугу «виртуальная карта».**

**Выберите платежную систему (Visa или MasterCard).**

**На экран будут выведены параметры заказываемой карты: имя на карте, срок действия, номер карты, код безопасности (CVV2/CVC).**

**При успешном завершении операции заказа карты банкомат/терминал выдает чек c параметрами заказанной карты.**

#### **Как выглядит виртуальная карта?**

**На материальном носителе карта не выпускается. Информация о данных виртуальной карты предоставляется держателю карты:** 

**– при выпуске карты в банкомате/терминале Россельхозбанка - на чеке банкомата/терминала:**

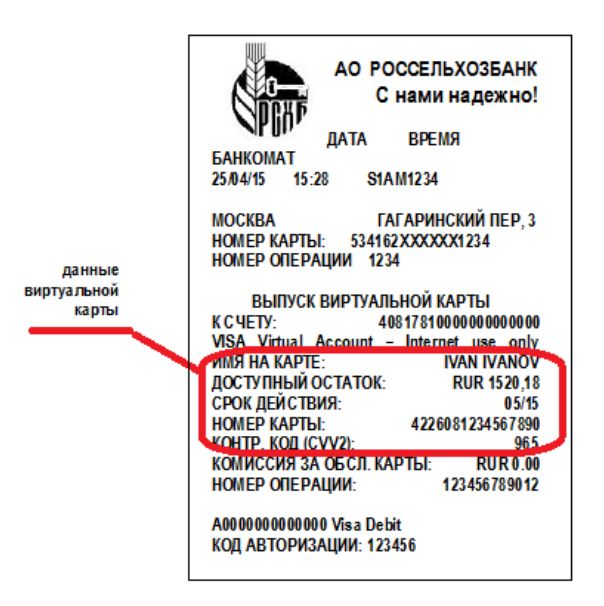

**– при выпуске карты в системе «Интернет-[банк» Россельхозбанка](https://online.rshb.ru/) - в экранной форме Интернетбанка (раздел «Карты») выберите из списка меню «Все действия» получить реквизиты виртуальной карты:**

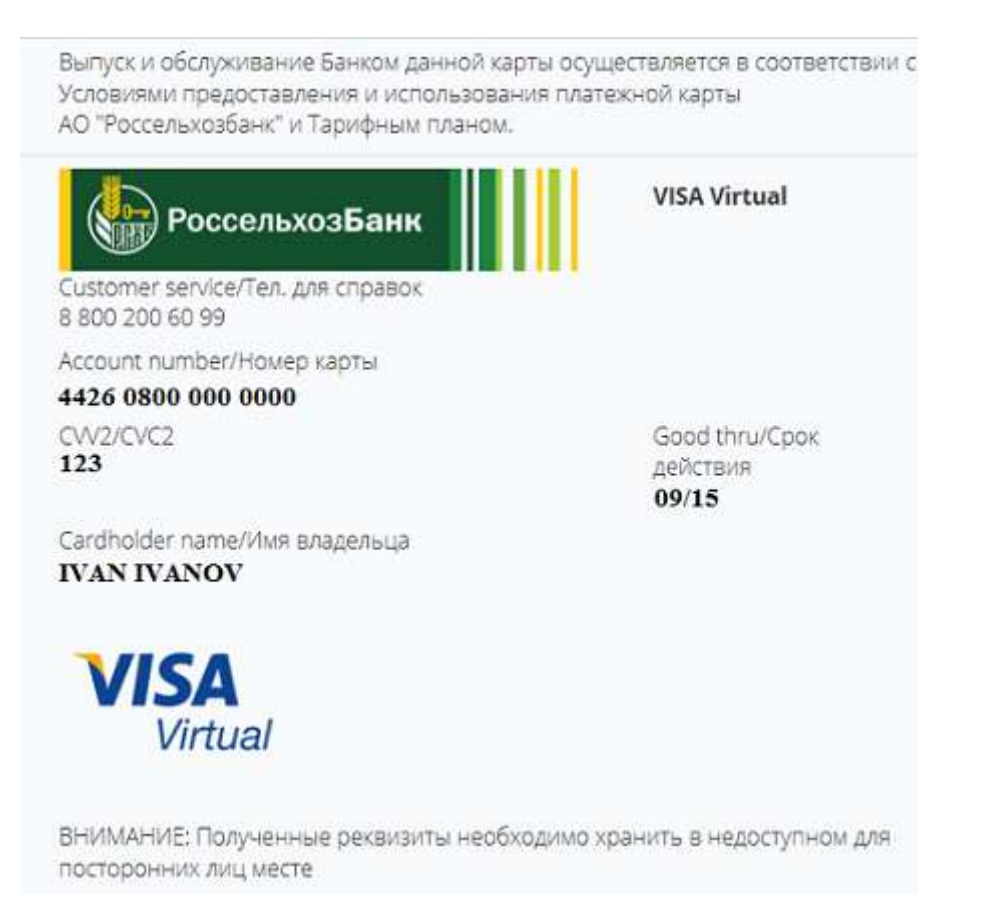

**– при выпуске карты в системе [«Мобильный банк» Россельхозбанка](https://online.rshb.ru/) - в экранной форме Мобильного банка (раздел «Карты») выберите из списка Ваших карт виртуальную карту, в меню действий с картой (три точки в верхнем правом углу) выберите опцию «реквизиты виртуальной карты»:**

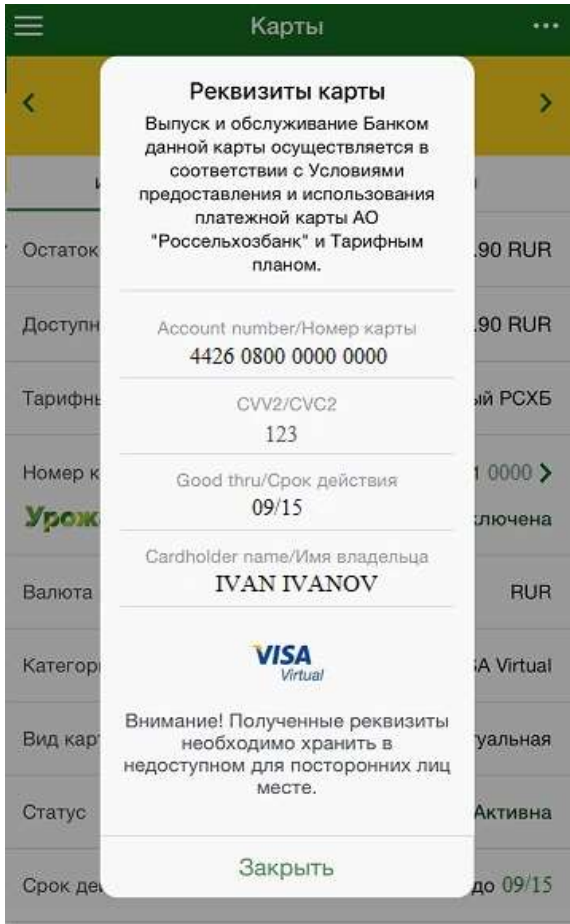

# **Каков срок действия виртуальной карты?**

**Срок действия виртуальной карты ограничен последней календарной датой месяца, следующего за месяцем, в котором была выпущена виртуальная карта (например, выпуск виртуальной карты 15.08.2015, срок действия виртуальной карты – по 30.09.2015).**

#### **Какие операции можно совершать по виртуальной карте?**

**Виртуальная карта может быть использована для совершения расходных операций при оплате товаров и услуг, не требующих для своего завершения физического предъявления карты.**

**При совершении оплаты по виртуальной карте обращайте особое внимание на условия оплаты по карте. Например, некоторые авиакомпании при регистрации на рейс требуют предъявления карты, по которой произведена оплата авиабилетов. Не следует оплачивать билеты таких авиакомпаний по виртуальной карте.**

#### **К какому счету можно выпустить виртуальную карту?**

**Виртуальная карта выпускается только к уже открытому карточному счету и только на имя владельца счета. Выпуск виртуальных карт на имя держателя дополнительной карты не осуществляется.**

**При получении виртуальной карты в банкомате/терминале виртуальная карта выпускается к тому же счету, к которому привязана карта, использованная в банкомате/терминале для получения виртуальной карты. При получении виртуальной карты в системе «Интернет-банк» и «Мобильный банк» виртуальная карта может быть выпущена по Вашему выбору к любому из Ваших карточных счетов (если это предусмотрено Тарифным планом по карте), доступных для просмотра в Интернет-банке и Мобильном банке.**

**К одному карточному счету Держателя может быть выпущено не более двух виртуальных карт, по одной виртуальной карте каждой категории – Visa Virtual, MasterCard Virtual.**

# **Есть ли какие-либо лимиты, ограничивающие проведение операций по виртуальной карте?**

**Операции с использованием виртуальной карты совершаются в пределах лимита на расходные операции, установленного Тарифным планом на весь срок действия виртуальной карты.** 

**При недостаточности/исчерпании остатка лимита виртуальной карты до окончания ее срока действия необходимо ее закрыть, чтобы получить возможность выпустить новую виртуальную карту.**

# **Каковы требования к безопасности хранения данных виртуальной карты?**

**Полученные данные виртуальной карты; полученный 3-D пароль необходимо хранить отдельно в недоступном для посторонних лиц месте.**

# **Работает ли технология 3-D Secure при оплате виртуальной картой?**

**Для подтверждения операций, совершаемых в сети Интернет по виртуальной карте с использованием технологии 3-D Secure, Вам нужно получить специальный 3D-пароль (подробнее об использовании 3D-пароля читайте в [инструкции о совершении покупок в сети Интернет с](https://www.rshb.ru/download-file/20856/)** 

**[использованием технологи 3D](https://www.rshb.ru/download-file/20856/)-Secure). При оформлении виртуальной карты в банкомате/терминале Вам будет предложено сформировать 3D-пароль сразу же после оформления виртуальной карты (распечатывается на отдельном чеке).**

#### **Как заблокировать виртуальную карту?**

**Заблокировать виртуальную карту можно, обратившись в службу поддержки по телефону, а также в системе «Интернет-банк» и «Мобильный банк» Россельхозбанка. Если Вы подключили услугу «SMS-сервис» к счету, к которому открыта виртуальная карта, Вы можете заблокировать виртуальную карту, направив в Россельхозбанк соответствующее SMS-сообщение [\(только для](http://www.rshb.ru/download-file/20849/SMS-servis.pdf)  [держателей карт, подключивших услугу «SMS](http://www.rshb.ru/download-file/20849/SMS-servis.pdf)-сервис по счету»).**

**Блокирование виртуальной карты эквивалентно закрытию карты, разблокирование виртуальной карты не допускается.** 

#### **Каков порядок закрытия виртуальной карты?**

**При истечении срока действия виртуальной карты Россельхозбанк закрывает ее автоматически. До окончания срока действия виртуальная карта может быть закрыта по желанию ее держателя.**

# **Куда обращаться при возникновении вопросов по выпуску и обслуживанию виртуальных карт?**

**При возникновении вопросов можно обратиться в Службу поддержки: 8 (800) 100-0-100 +7 (495) 651-60-99 [cardinfo@rshb.ru](mailto:cardinfo@rshb.ru)**